## **Instructions to place your 'District' End Plastic Soup in a png, using photoshop.**

- 1. Open png in Photoshop. Delete the 'Clubs of Amsterdam' End plasic Soup logo.
- 2. Fill the empty spot with white, using the 'bucket' tool. Be sure to change fill color to white.

 $\times$  365 px

 $\overline{B}$  and  $\overline{B}$ 

 $\begin{array}{c} \bullet \\ \bullet \end{array} \begin{array}{c} \text{or} \hspace{.2cm} \bullet \hspace{.2cm} \text{or} \hspace{.2cm} \text{or} \hspace{.2cm} \bullet \hspace{.2cm} \bullet \hspace{.$ 

日本日

Q.Kind

。 **>** …

3. Open your District End plasic Soup logo and insert into the white space. Use the 'scale' to adjust size.

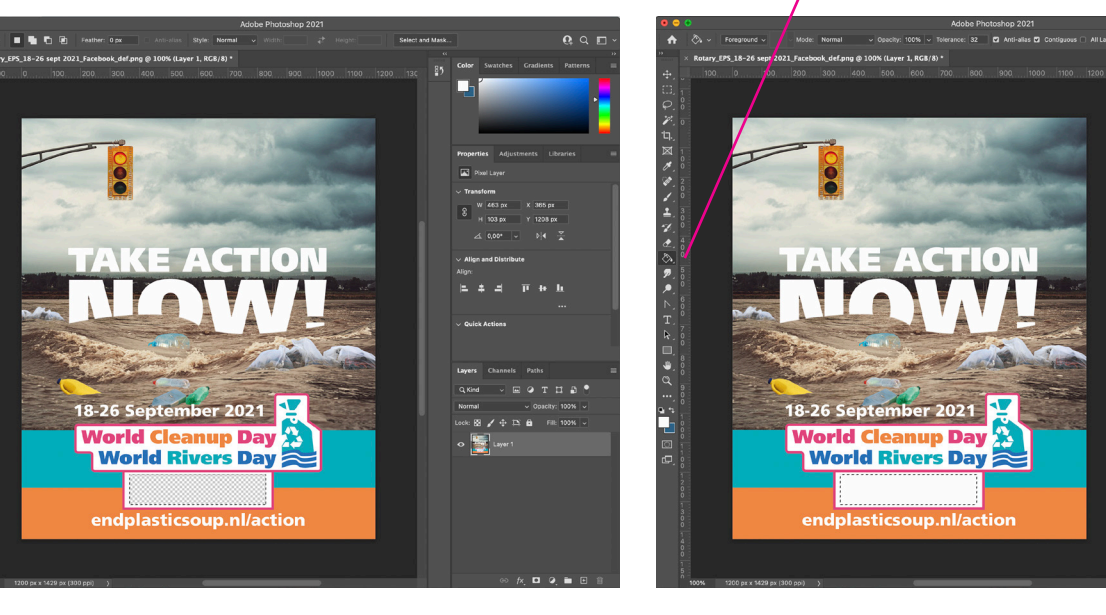

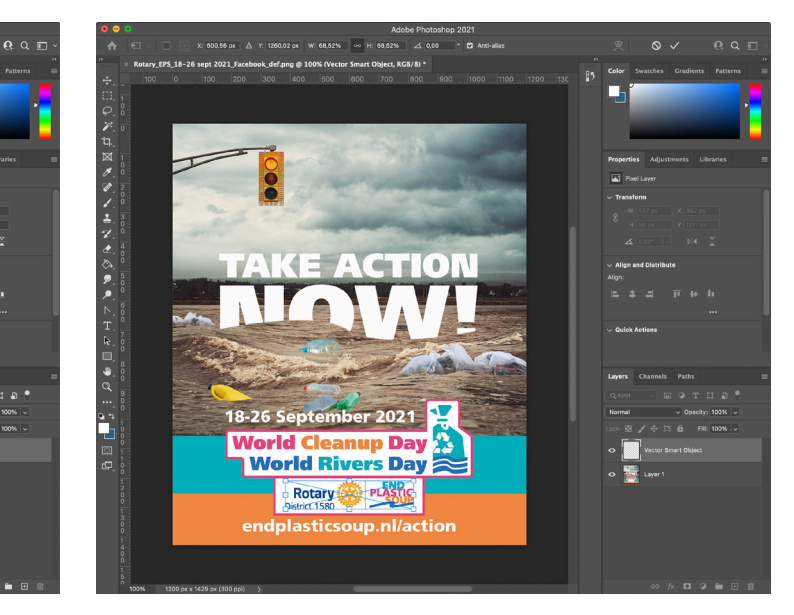

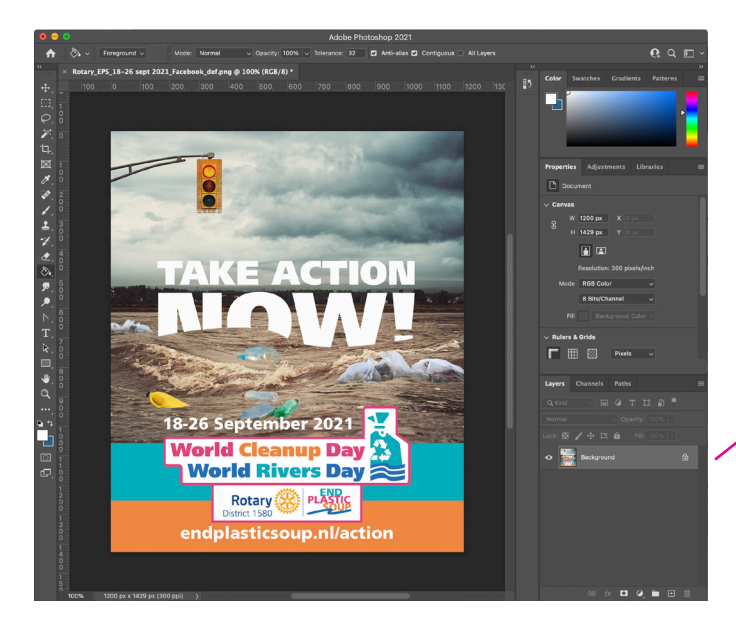

4. Flatten the image in the 'layers' window and press save.